Министерство здравоохранения и социального развития Российской Федерации НИИ труда и социального страхования

# АИК «МИГРАЦИОННЫЕ КВОТЫ»

для уполномоченных органов

22 марта 2011

# АИК «Миграционные квоты»

► АИК включает четыре уровня пользователей:

- Минздравсоцразвития России
- Уполномоченный орган

► Центр занятости населения

▪ Работодатель

► Доступ к АИК осуществляется через ИНТЕРНЕТ по адресу http://www.migrakvota.gov.ru:8080/

# Задачи АИК «Миграционные квоты»

- ► Формирование Заявки работодателя ► Формирование Заявки работодателя на корректировку квоты
- ► Обобщение Заявок работодателей
- ► Формирование сводного предложения региона по квотам и по корректировке квоты
- ► Обобщение предложений регионов

# Авторизация

► Работа с АИК осуществляется на основе авторизованного доступа ► Для начала работы с АИК необходимо войти в систему, введя логин (имя) и пароль ► Пароль предоставляется Центром

администрирования АИК «Миграционные квоты»

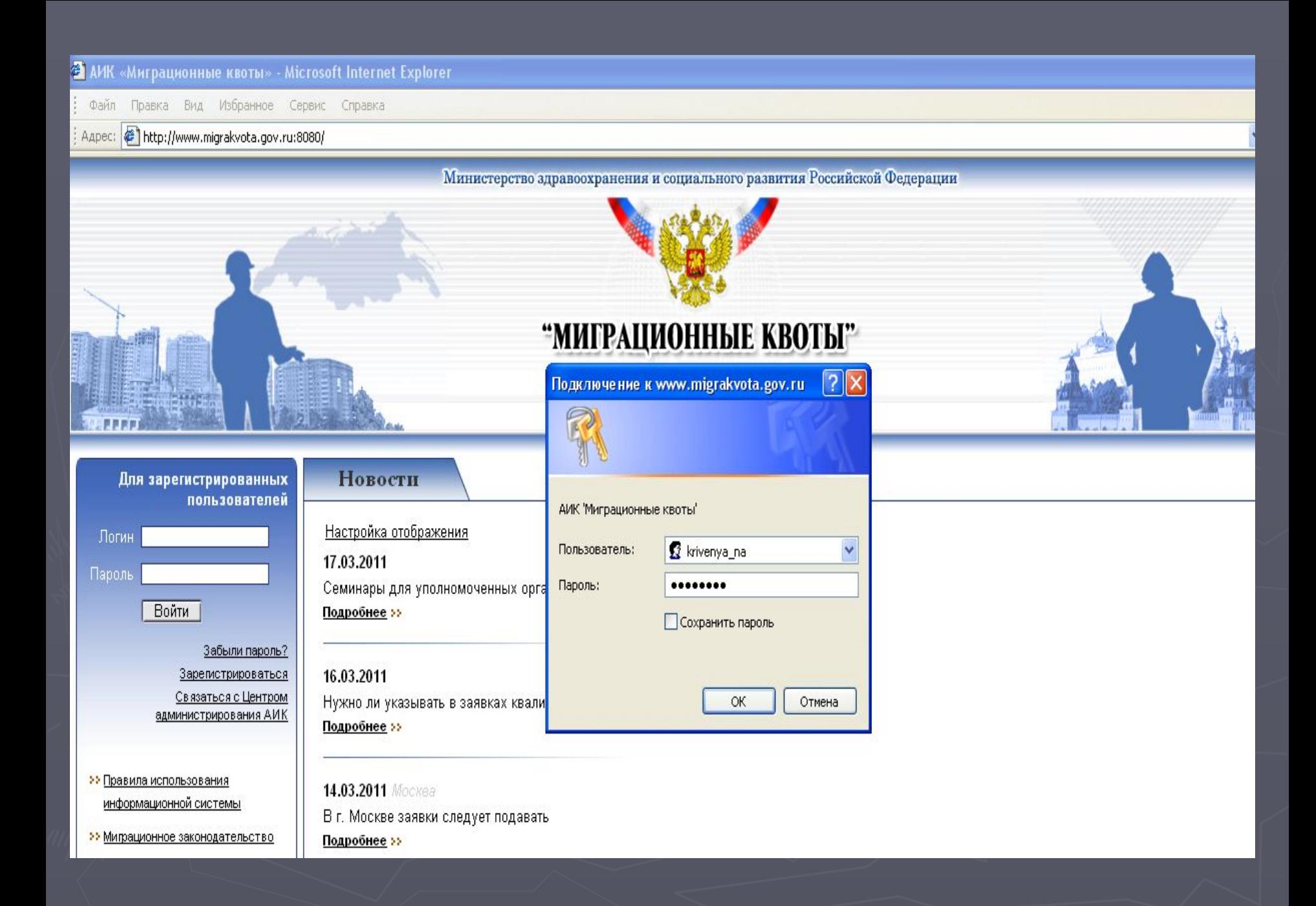

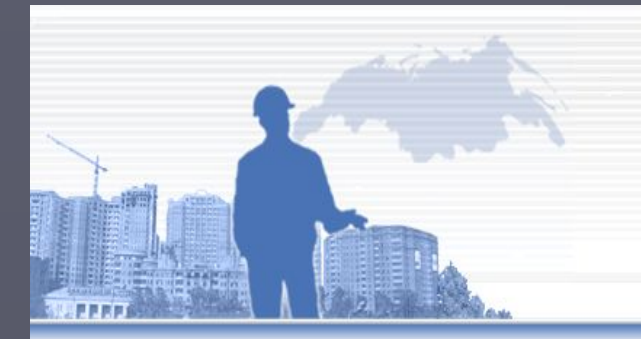

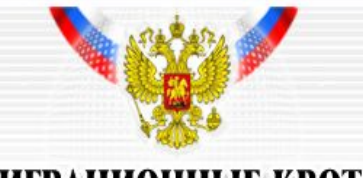

### "МИГРАЦИОННЫЕ КВОТЫ"

АВТОМАТИЗИРОВАННЫЙ ИНФОРМАЦИОННЫЙ КОМПЛЕКС (разработан по заказу Росинформтехнологии)

Здравствуйте, Кривеня Наталья **Александровна** 

Приморский край

Выйти

**>> Внести изменения в** информацию о работодателе

- •• Добавить заявку работодателя
- 22 Добавить заявку работодателя на корректировку квоты
- 22 Добавить работодателя
- •• Редактирование новостей

22 Просмотреть заявки работодателей

- 22 Просмотреть заявки работодателей на корректировку КВОТЫ
- 22 Сформировать предложение региона о потребности в привлечении иностранных работников
- **>>** Сформировать предложение региона по корректировке квоты

### Новости

Настройка отображения

17.03.2011

Семинары для уполномоченных органов в Минздравсоцразвития России Подробнее >>

16.03.2011

Нужно ли указывать в заявках квалифицированных специалистов? Подробнее >>

14.03.2011 Москва В г. Москве заявки следует подавать Подробнее >>

14.03.2011 Если Вы не можете зарегистрироваться в системе Подробнее >>

10.03.2011 Москва Восстановление паролей для работодателей г. Москвы Подробнее »

10.03.2011 Импорт данных в АИК для уполномоченных органов Подробнее >>

## Региональные новости

► Уполномоченный орган может добавлять, редактировать и удалять новости ► В «Новостях» может быть размещена информация, необходимая для работодателей, например:

- адрес и телефоны уполномоченного органа и территориального органа ФМС России
- информация об очередном заседании Межведомственной комиссии и его итогах
- ► Региональные новости отображаются на странице работодателя

### Министерство здравоохранения и социального развития Российской Федерации

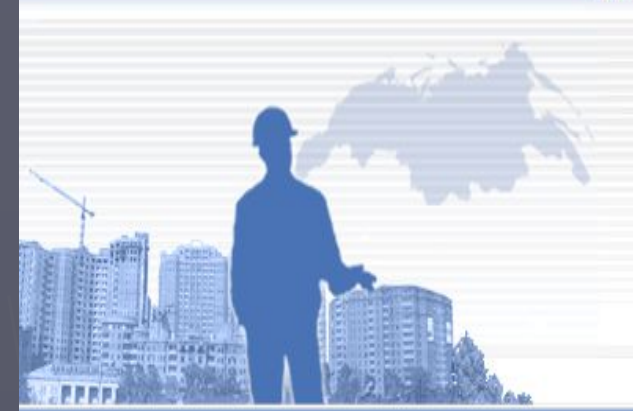

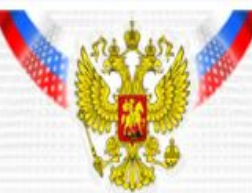

## "МИГРАЦИОННЫЕ КВОТЫ"

АВТОМАТИЗИРОВАННЫЙ ИНФОРМАЦИОННЫЙ КОМПЛЕКС

(разработан по заказу Росинформтехнологии)

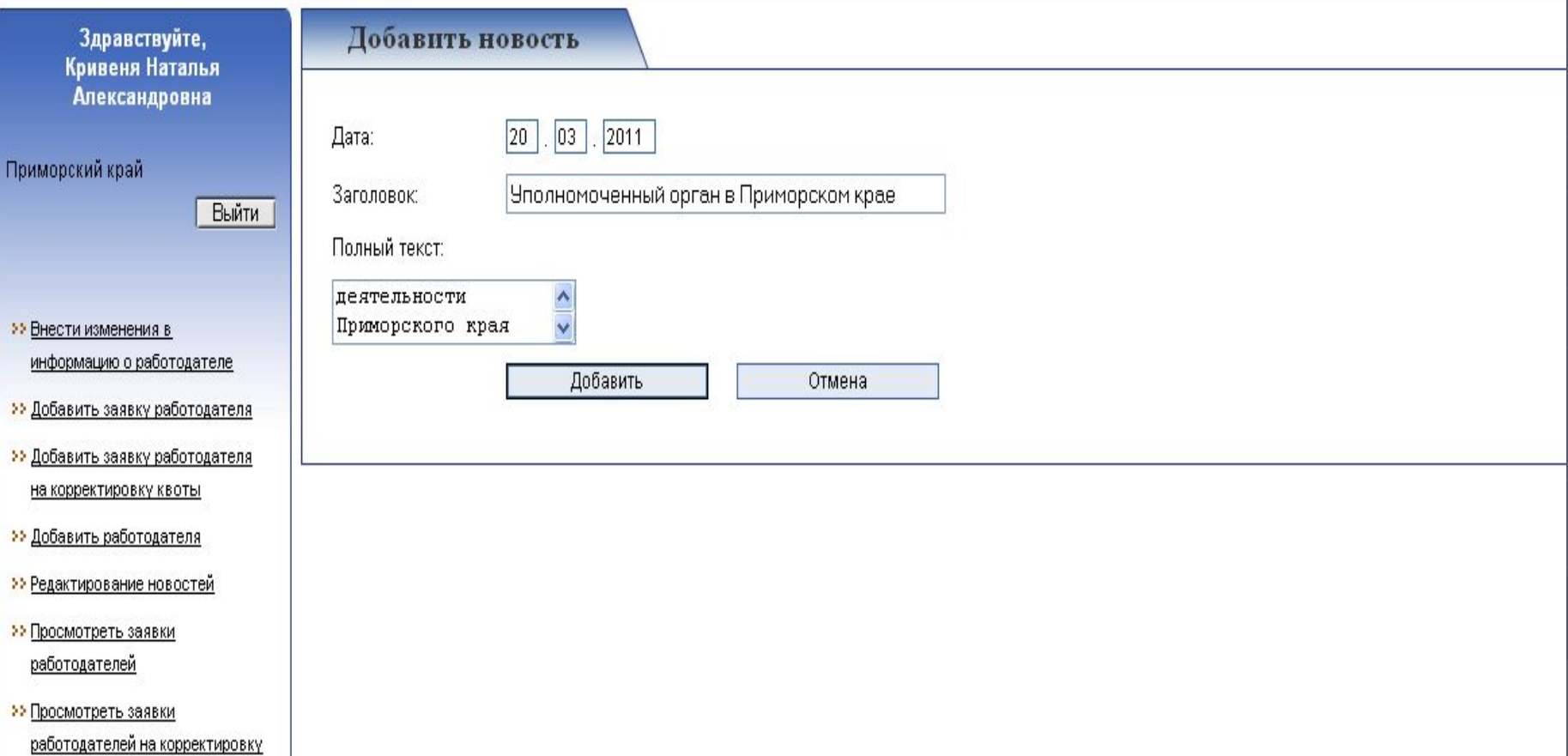

# Добавление новой Заявки

► Уполномоченный орган может самостоятельно добавить Заявку работодателя, представленную на бумажном носителе ► Внесение сведений о работодателе осуществляется в разделе «Добавить пользователя - работодателя» ► Формирование новой Заявки осуществляется в разделе «Добавить заявку работодателя»

### Для добавления нового работодателя заполните предложенную форму.

Заполните все поля. Поле E-mail не является обязательным, однако, при наличии сведений об адресе электронной почты работодателя, желательно внести данную информацию.

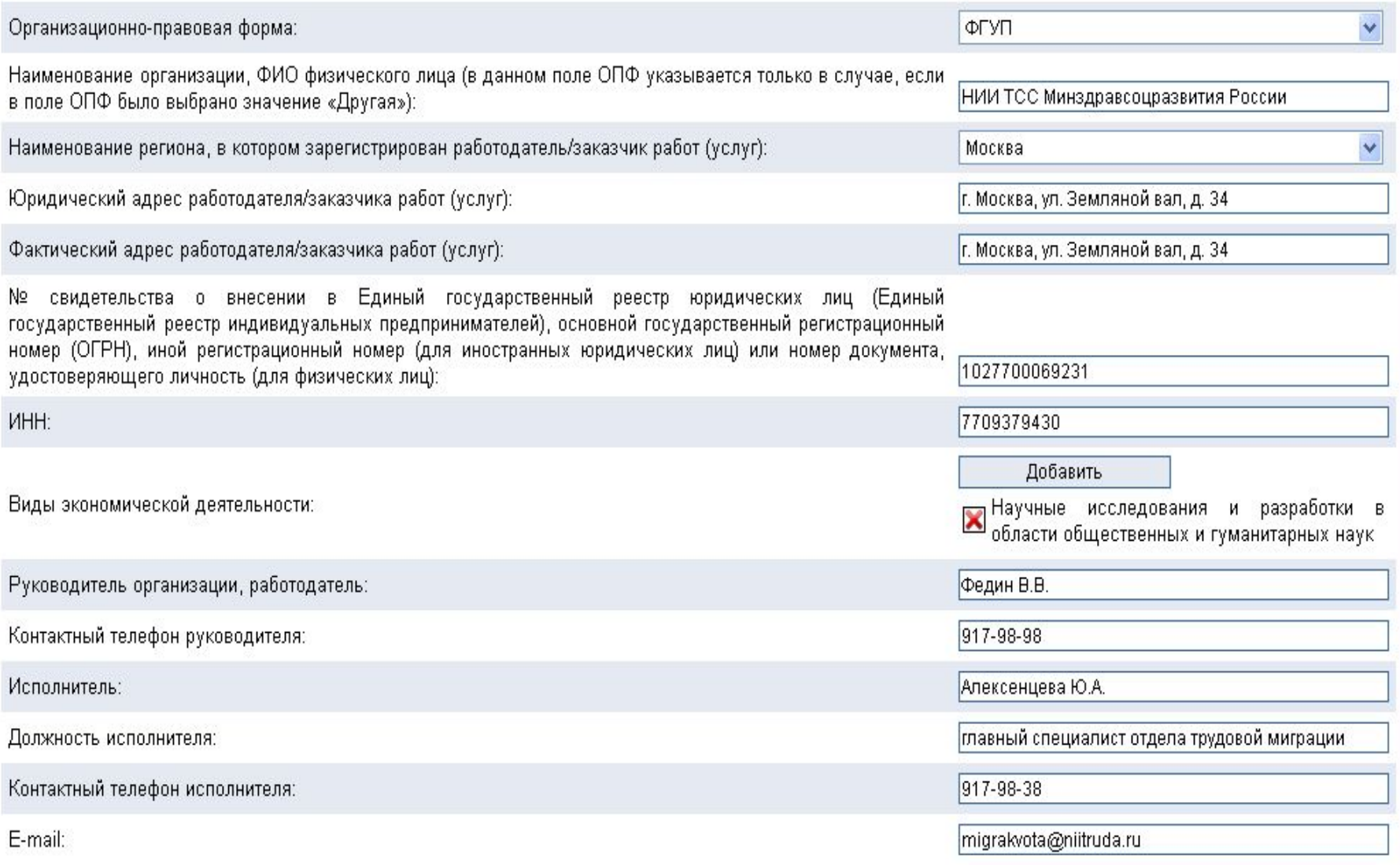

Заявка работодателей, заказчиков (работ) услуг, в том числе иностранных граждан, зарегистрированных в качестве индивидуальных предпринимателей, о потребности в рабочей силе для замещения вакантных и создаваемых рабочих мест иностранными работниками на 2012 год.

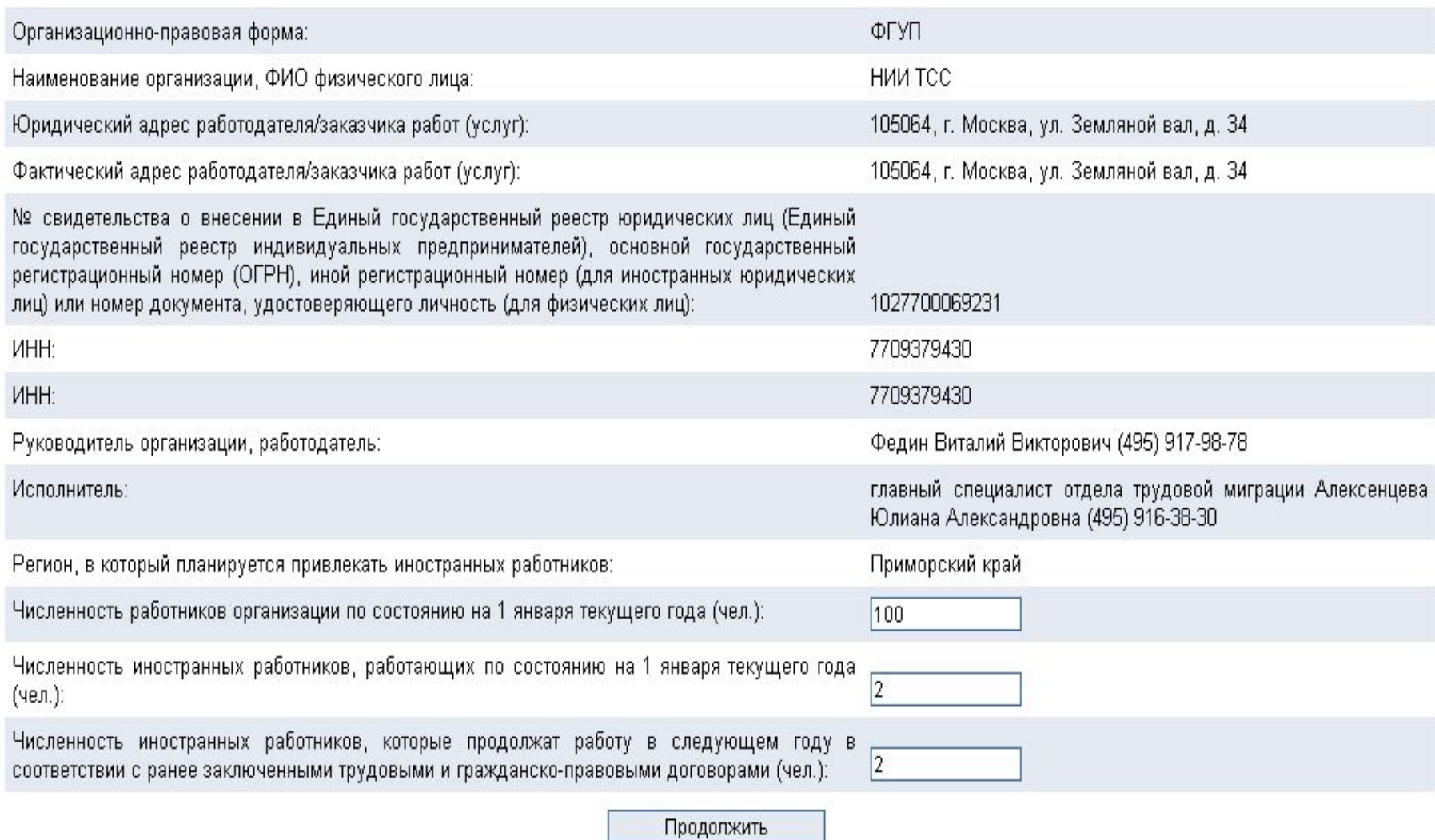

Заявка работодателей, заказчиков (работ) услуг, в том числе иностранных граждан, зарегистрированных в качестве индивидуальных предпринимателей, о потребности в<br>рабочей силе для замещения вакантных и создаваемых рабочих ме

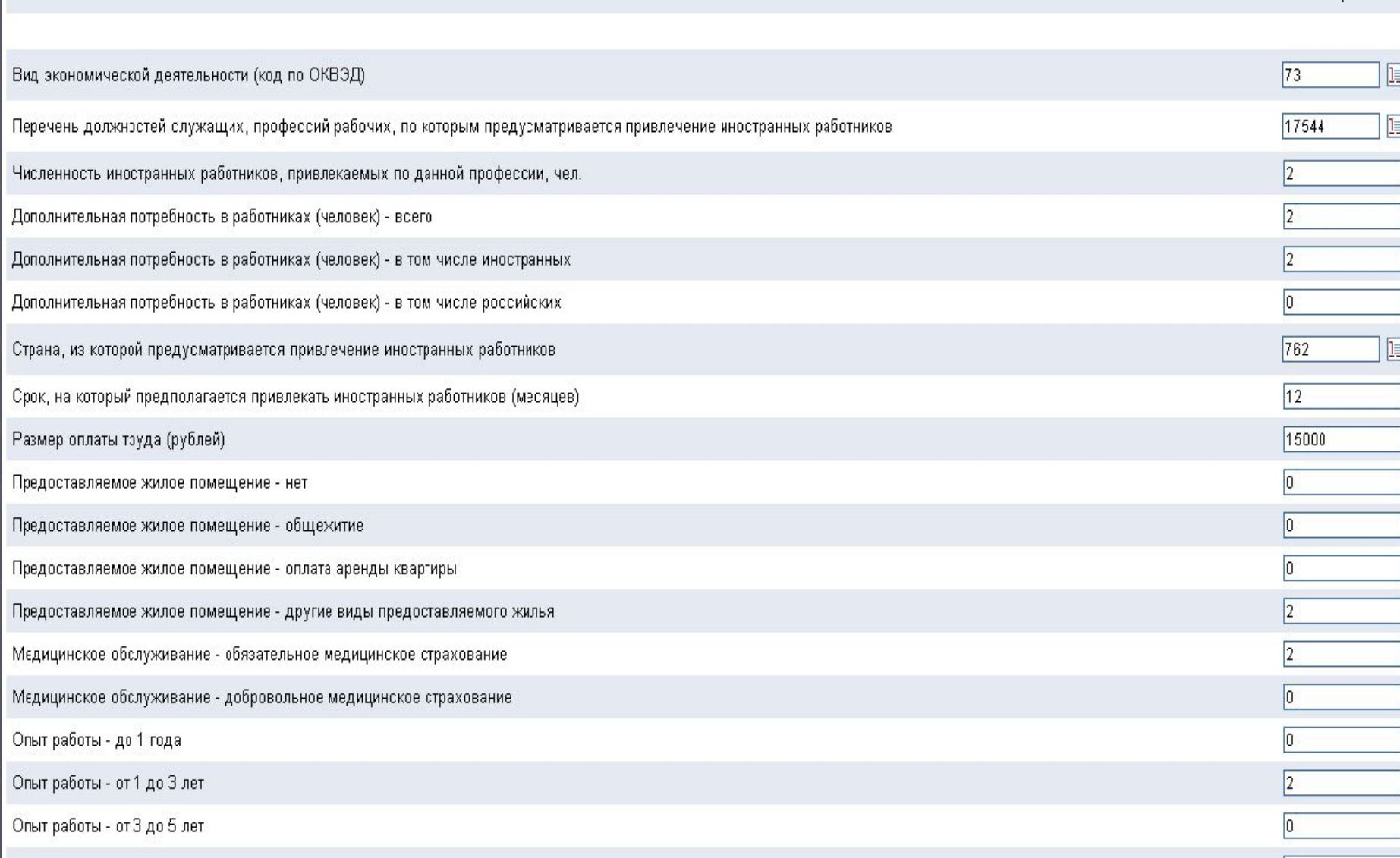

Заявка работодателей, заказчиков (работ) услуг, в том числе иностранных граждан, зарегистрированных в качестве индивидуальных предпринимателей, о потребности в рабочей силе для замещения вакантных и создаваемых рабочих мест иностранными работниками на 2012 год.

Наименование организации, ФИО физического лица:

Юридический адрес работодателя и (или) заказчика работ (услуг):

Фактический адрес работодателя и (или) заказчика работ (услуг):

№ свидетельства о внесении в Единый государственный

реестр юридических лиц (Единый государственный реестр индивидуальных предпринимателей): 1027700069231

**MHH:** 

7709379430

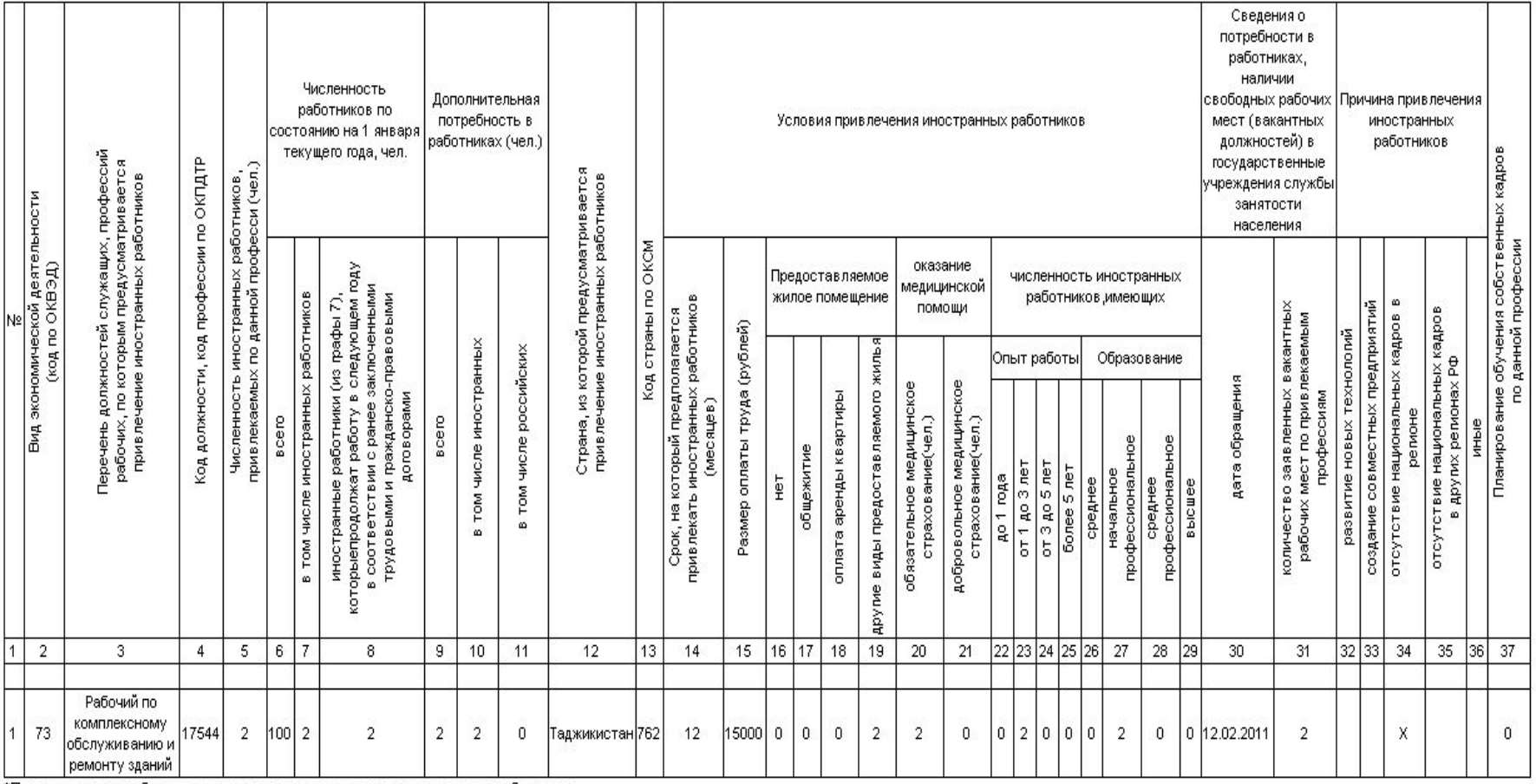

ФГУП НИИ ТСС

105064, г. Москва, ул. Земляной вал, д. 34

105064, г. Москва, ул. Земляной вал, д. 34

## Просмотр Заявок работодателей

► Представитель Уполномоченного органа может просматривать необходимую Заявку работодателя с помощью специального сервиса ► Шаг 1: Поиск может осуществляться по информации о работодателе (наименование организации или ИНН), а также с помощью специальных фильтров

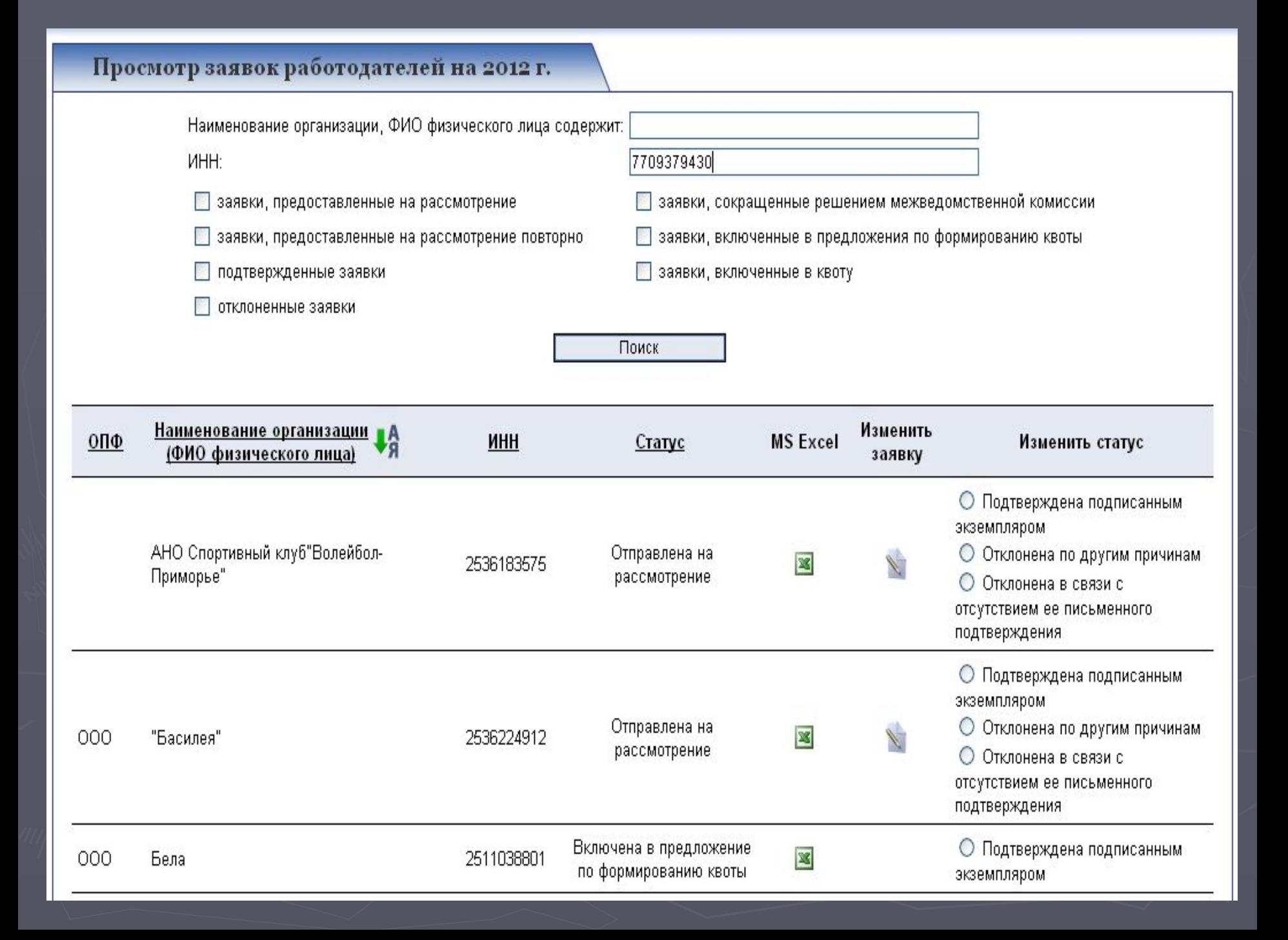

## Утверждение Заявок работодателей

- ► Шаг 2: Представитель Уполномоченного органа по решению Межведомственной комиссии может утвердить Заявку работодателя, а так же при выявлении ошибок, отклонить Заявку.
	- В зависимости от принятого решения, представителю УО следует изменить статус заявки:
- В случает положительного решения следует использовать статус «Включена в предложение по формированию квоты» Заявка может быть также отклонена или сокращена решением Межведомственной комиссии. Для этого имеются соответствующие статусы «Отклонена решением Межведомственной комиссии» или «Сокращена решением Межведомственной комиссии».
- Если работодатель хочет изменить заявку или передумал привлекать иностранных работников, то тогда заявка «Отклоняется по другим причинам».

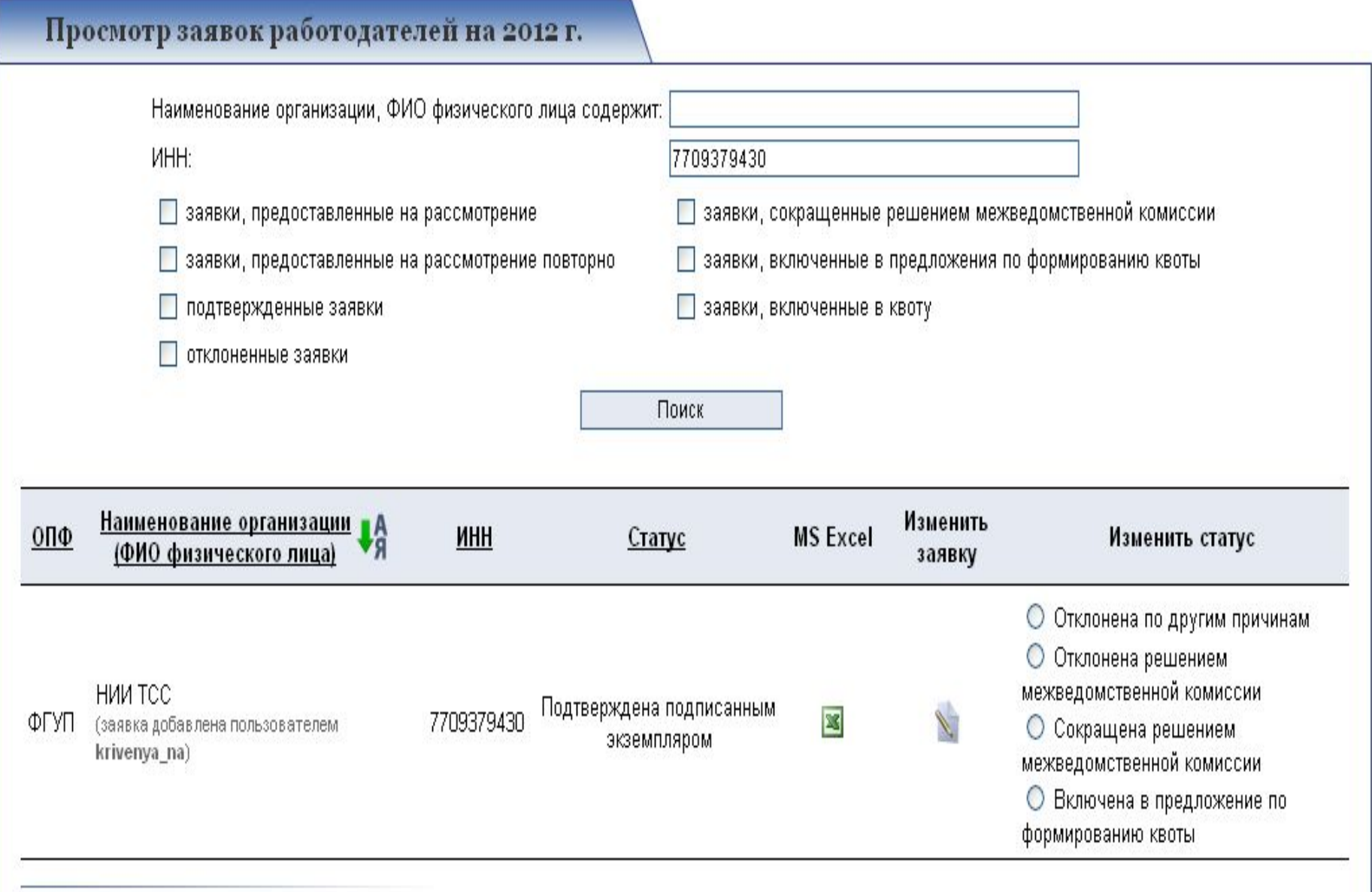

## Просмотр заявок работодателей

► Представитель Уполномоченного органа может просматривать Заявки работодателя в режиме MC Excel и выводить их на печать

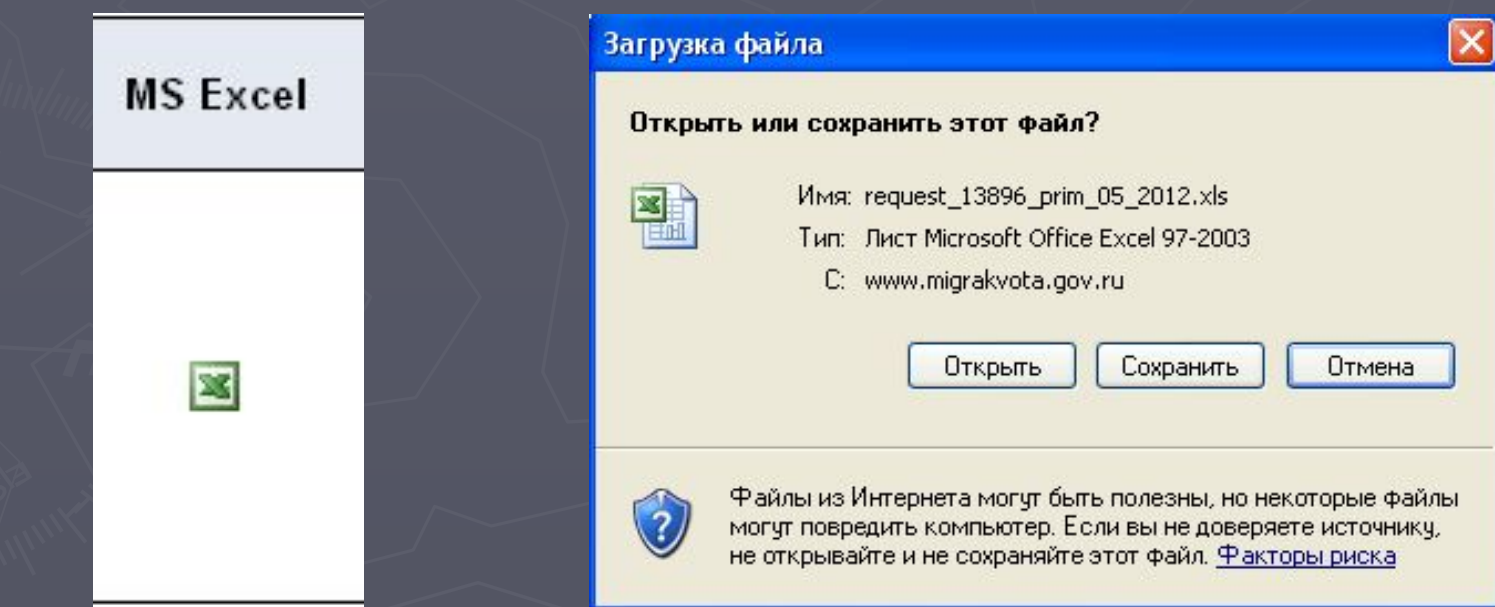

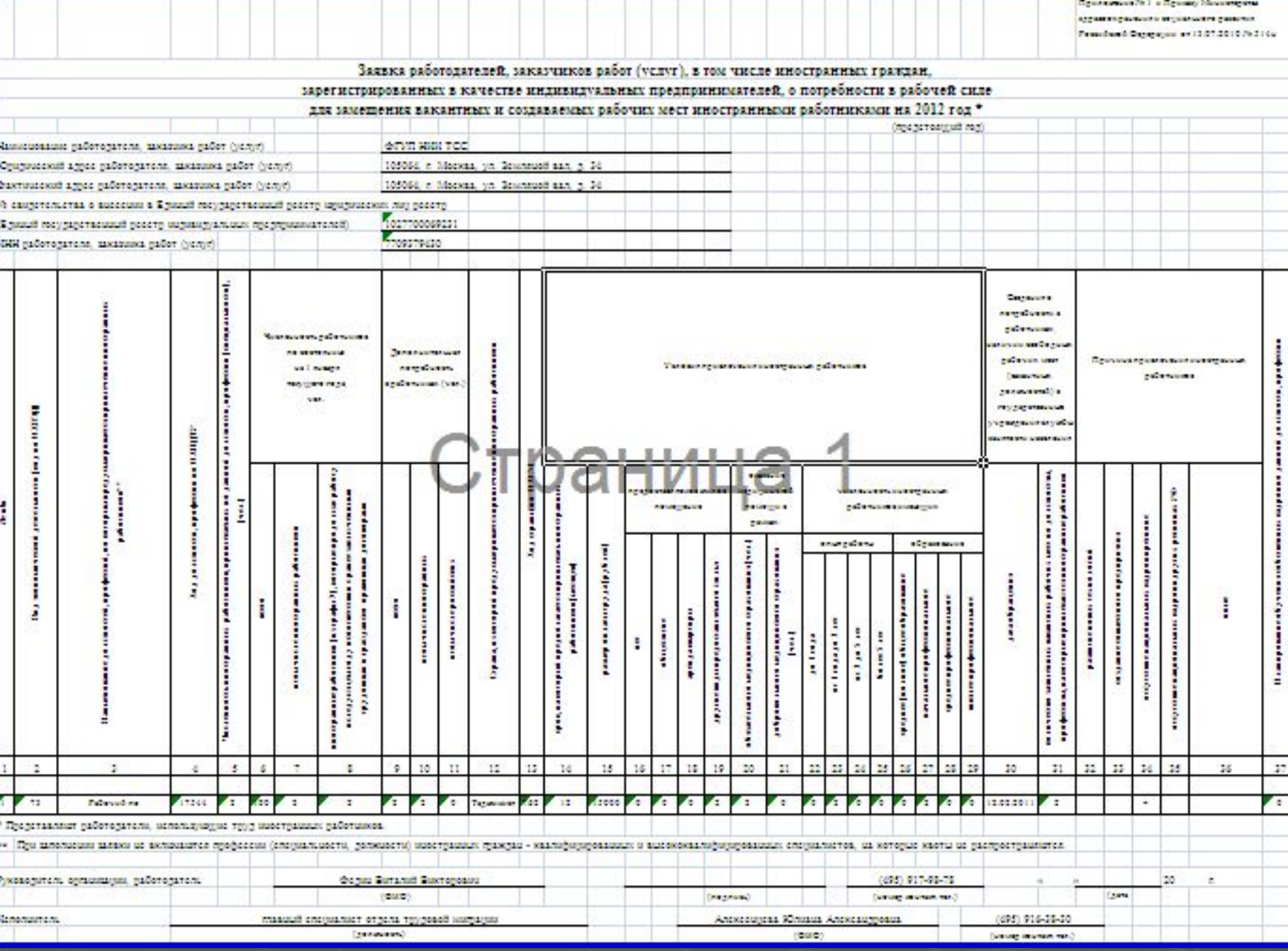

## Просмотр заявок работодателей

- ► Если заявка не была отправлена, она имеет соответствующий статус. **«Не отправлена».** 
	- После отправления заявки в Уполномоченный орган, статус заявки – **«Отправлена на рассмотрение».**
	- Как только работодатель представляет в УО заявку в бумажном виде, подтвержденную подписью руководителя и печатью организации, статус – **«Подтверждена подписанным экземпляром».**
- ► Для рассмотрения на Межведомственной комиссии статус заявки должен быть **«Включена в предложение по формированию квоты»**
	- После рассмотрения на Межведомственной комиссии и принятия решения статус заявки должен измениться:
	- в случае одобрения заявки **статус не изменяется**

- в случае отклонения или сокращения устанавливается соответствующий статус: **«отклонена решением межведомственной комиссии»** или **«сокращена решением межведомственной комиссии»**

#### Министерство здравоохранения и социального развития Российской Федерации

![](_page_20_Picture_1.jpeg)

### "МИГРАЦИОННЫЕ КВОТЫ"

АВТОМАТИЗИРОВАННЫЙ ИНФОРМАЦИОННЫЙ КОМПЛЕКС

(разработан по заказу Росинформтехнологии)

![](_page_20_Picture_5.jpeg)

 $\overline{\phantom{a}}$ 

v

#### Здравствуйте, Кривеня Наталья Àл

Приморски

КВОТЫ

Готово

### Просмотр заявок работодателей на 2012 г.

![](_page_20_Picture_73.jpeg)

![](_page_21_Picture_2.jpeg)

![](_page_21_Picture_3.jpeg)

## Формирование предложения региона

После проведения заседания Межведомственной комиссии Уполномоченный орган формирует сводное предложение, которое в установленные сроки направляется в Минздравсоцразвития

► Для формирования сводного предложения, все необходимые заявки должны иметь статус «Включена в предложение по формированию квоты»

После этого необходимо нажать кнопку «Оправить на рассмотрение».

![](_page_23_Picture_1.jpeg)

## Просмотр предложения региона

► После того, как предложение отправлено на рассмотрение в Минздравсоцразвития России, оно не может быть изменено.

► Предложение региона по привлечению иностранной рабочей силы может быть просмотрено в формате MC Excel

![](_page_25_Picture_1.jpeg)

![](_page_26_Picture_1.jpeg)

![](_page_27_Picture_0.jpeg)

![](_page_27_Picture_1.jpeg)

## "МИГРАЦИОННЫЕ КВОТЫ"

АВТОМАТИЗИРОВАННЫЙ ИНФОРМАЦИОННЫЙ КОМПЛЕКС

(разработан по заказу Росинформтехнологии)

### Формирование предложения региона на 2012 г.

На текущий момент в предложение о потребности в прилечении иностранных работиков включены 4 заявки от работодателей.

Предложение включено в квоту на 2012 год.

Заявки, включенные в предложение, не могут быть изменены. Также невозможно изменить статус других заявок на «Включена в предложение по формированию квоты».

![](_page_27_Picture_27.jpeg)